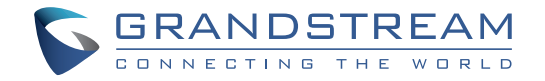

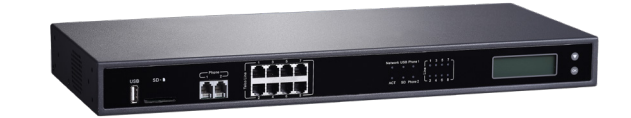

Grandstream Networks, Inc.

126 Brookline Ave, 3rd Floor Boston, MA 02215. USA Tel : +1 (617) 566 - 9300 Fax: +1 (617) 249 - 1987

www.grandstream.com

# **UCM P800 IP PBX Appliance**

 **Quick Installation Guide**

For Warranty and RMA information, please visit www.grandstream.com

# **Content**

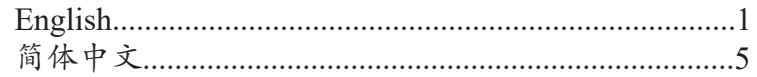

The UCM P800 is not pre-configured to support or carry emergency calls to any type of hospital, law enforcement agency, medical care unit ("Emergency Service(s)") or any other kind of Emergency Service. You must make additional arrangements to access Emergency Services. It is your responsibility to purchase SIP-compliant Internet telephone service, properly configure the UCM P800 to use that service, and periodically test your configuration to confirm that it works as you expect. If you do not do so, it is your responsibility to purchase traditional wireless or landline telephone services to access Emergency Services.

GRANDSTREAM DOES NOT PROVIDE CONNEC-TIONS TO EMERGENCY SERVICES VIA THE UCM P800. NEITHER GRANDSTREAM NOR ITS OFFI-CERS, EMPLOYEES OR AFFILIATES MAY BE HELD LIABLE FOR ANY CLAIM, DAMAGE, OR LOSS. YOU HEREBY WAIVE ANY AND ALL SUCH CLAIMS OR CAUSES OF ACTION ARISING FROM OR RELAT-ING TO YOUR INABILITY TO USE THE UCM P800 TO CONTACT EMERGENCY SERVICES, AND YOUR FAILURE TO MAKE ADDITIONAL ARRANGE-MENTS TO ACCESS EMERGENCY SERVICES IN ACCORDANCE WITH THE IMMEDIATELY PRECED-ING PARAGRAPH.

### PRECAUTIONS:

- Do not attempt to open, disassemble, or modify the device.
- Do not use a third party power adapter.
- Do not expose this device to temperatures outside the range of 0 °C to +40 °C for operating or -10 °C to +60 °C for storage.
- Do not expose this device to environment outside of the following humidity range: 10-90% RH (non-condensing).
- Do not power cycle the device during system boot up or firmware upgrade. You may corrupt firmware images and cause the unit to malfunction.

### OVERVIEW:

UCM P800 is an innovative IP PBX appliance designed for small to medium business. Powered by an advanced hardware platform with robust system resources, the UCM P800 offers a highly versatile state-of-the-art Unified Communication (UC) solution for converged voice, video, data, fax and video surveillance application needs. Incorporating industry-leading features and performance, the UCM P800 offers quick setup, easy deployment and unrivaled reliability all at an unprecedented price point.

### PACKAGE CONTENTS:

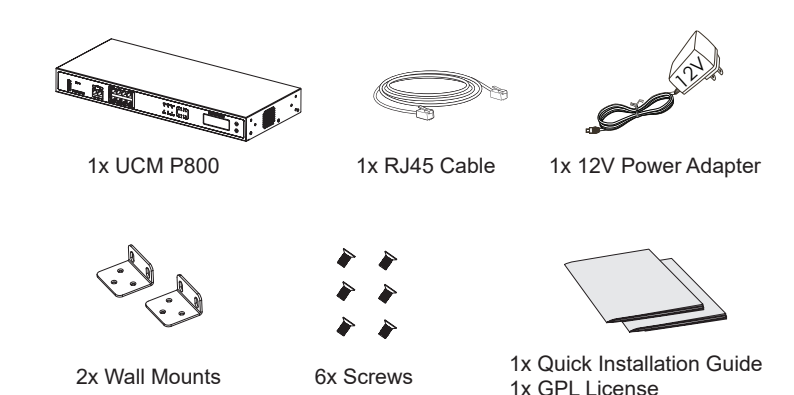

#### CONNECTING THE UCM P800:

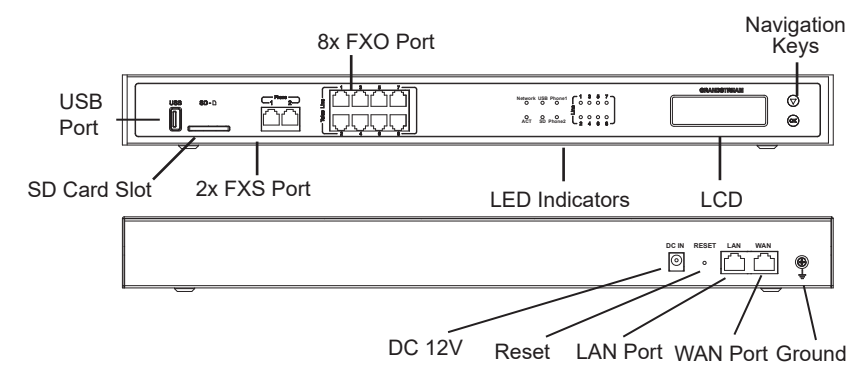

1. Connect one end of an RJ-45 Ethernet cable into the WAN port of the UCM P800.

2. Connect the other end of the Ethernet cable into the uplink port of an Ethernet switch/hub.

3. Connect the 12V DC power adapter into the 12V DC power jack on the back of the UCM P800. Insert the main plug of the power adapter into a surge-protected power outlet.

4. Wait for the UCM P800 to boot up. The front LCD display will show the UCM's hardware information when the boot process is completed.

5. Once the UCM P800 is successfully connected to a network, the Network LED indicator will be lit green, and an IP address will be shown on the LCD display.

6. (Optional) Connect PSTN lines from the wall jack to the FXO ports, connect analog devices (phone and fax) to the FXS ports.

### USING THE UCM P800 KEYPAD MENU:

1. Press "Down" or "OK" key to start browsing menu options.

- 2. Press "Down" to browse different menu options. Press "OK" to select an entry.
- 3. In the menu option, select "Back" to go back to previous menu.

4. The LCD will return to default display after being idle in menu for more than 20 seconds.

## CONFIGURING THE UCM P800 VIA WEB GUI:

1. Connect the computer to the same network as the UCM P800.

2. Ensure the UCM P800 is properly powered on and displays the IP address on the LCD screen.

3. Open a web browser on the computer and enter the displayed IP address into the search bar in the following format: http(s)://ipaddress:portnumber.

The default protocol is HTTPS and the default port number is 8089.

4. The web portal should be shown (see figure below). Enter the default administrator credentials:

- Username: admin
- Password: Unique default password printed on the sticker.

5. For more detailed information on how to configure SIP extensions, PSTN connections, SIP trunks, and other system settings via the web UI, please download the UCM P800 user manual here: http://www.grandstream.com/support/

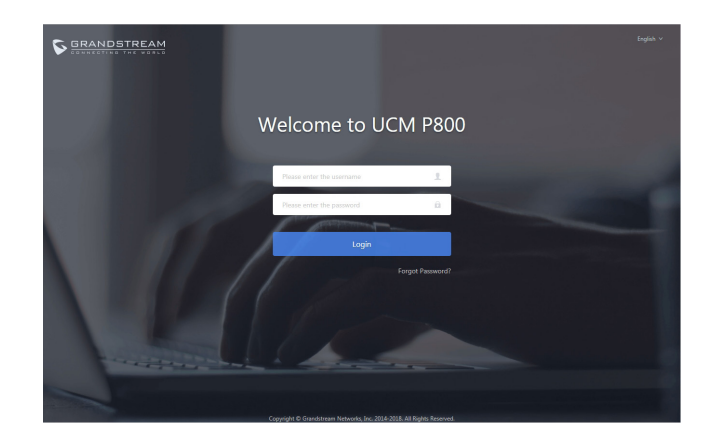

This product is covered by one or more of the U.S. patents (and any foreign patent counterparts thereto) identified at www.cmspatents.com. UCM P800不预设对医院,执法机构,医疗中 心(急救服务)以及各种紧急服务的紧急通话服 务。用户必须自行设定紧急通话功能。用户必 须自行购买SIP兼容的网络电话服务,正确的设 定UCM P800使用该服务,并定期测试您的配 置以确保UCM P800如预期工作,否则请购买 传统无线或有线电话服务来拨打紧急通话。

Grandstream Networks 公司的UCM P800不 支持紧急通话服务。Grandstream Networks公 司、其管理者和员工以及其相关机构对此所造 成的任何索赔、损失或者损害都不负有任何法 律追究责任。在此,您将无权对任何以及所有 由于无法通过UCM P800拨打紧急电话以及没 有遵照前段文字描述而造成紧急通话失败的事 件提出诉讼。

### 注意事项:

- 1. 请不要拆卸或修改该设备;
- 2. 请不要使用第三方的电源适配器;
- 3. 请不要在超出0至40摄氏度的环境下使用该设备,请不要在超出-10至60摄氏度 的环境下存储该设备;
- 4. 请不要将设备暴露在超出相对湿度10-90%范围外的环境下;
- 5. 请不要在设备启动未完成的时候或设备的软件升级过程中断开电源。如上所述 的操作会导致话机本身的程序损坏,进而造成设备无法启动。

### 产品概览:

UCM P800是一款功能丰富、兼具创新的IP PBX设备。它采用先进的硬件平台, 运用强健的系统资源,为用户提供了集语音、视频、数据、传真和监控设备需求 的统一解决方案。UCM P800融合了工业界领先的功能,安装部署方便,运行稳 定可靠,性价比高,是中小型企业理想的选择。

设备包装清单:

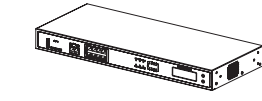

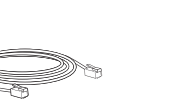

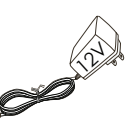

UCM P800(1台) 网线(1根) 电源适配器(1个)

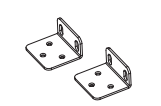

墙体支架工具(2个) 螺丝(6个)

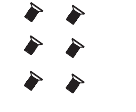

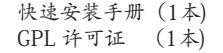

# 连接IICM P800:

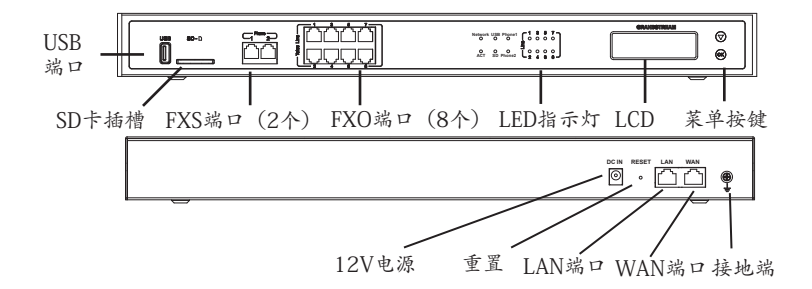

1.用网线连接UCM P800的WAN 端口;

2.将网线的另一端连接集线器或交换机上行链接的RJ-45网络接口;

3.用12V电源适配器连接UCM P800电源接口和交流电源插座;

4.等待设备启动。启动完成后,UCM P800的LCD上将会显示设备硬件信息;

- 5.等待设备网络连接完成。连接成功后,UCM P800的NETWORK LED指示灯将会 显示绿色,LCD将会显示设备IP地址;
- 6.(可选)连接PSTN电话线至UCM P800的FXO端口,连接模拟电话或者传真线 至UCM P800的FXS端口。

#### 使用UCM P800菜单按键:

1.按"下"键或"OK"键开始浏览菜单;

2.按"下"键浏览菜单各选项,按"OK"选择菜单选项;

3.选择菜单中的"Back"选项返回上一级菜单;

4.在菜单中空闲停留20秒后,LCD将会回到默认显示。

### 通过网络界面配置UCM P800:

1.将电脑与UCM P800连接至同一网络;

2.UCM P800正常启动并成功连接网络后,在LCD上确认UCM P800的IP地址;

3.将UCM P800的IP地址以下列格式输入在电脑的网络浏览器上: http(s)://IP地址:端口 默认协议为HTTPS. 默认端口为8089:

4.UCM P800网络登录界面如下图所示。请输入默认管理员的用户名"admin"和 密码。

请注意:2017年1月起生产的设备的标签上印有唯一的随机密码作为默认密码用 于登录。生产于2017年1月之前的设备的默认密码为"admin"

5.登录后,用户可以在网络界面下配置SIP账号、PSTN连接、SIP中继、系统设定 等。欲获取更多详细信息,请在如下链接下载UCM P800用户手册: http://www.grandstream.com/support

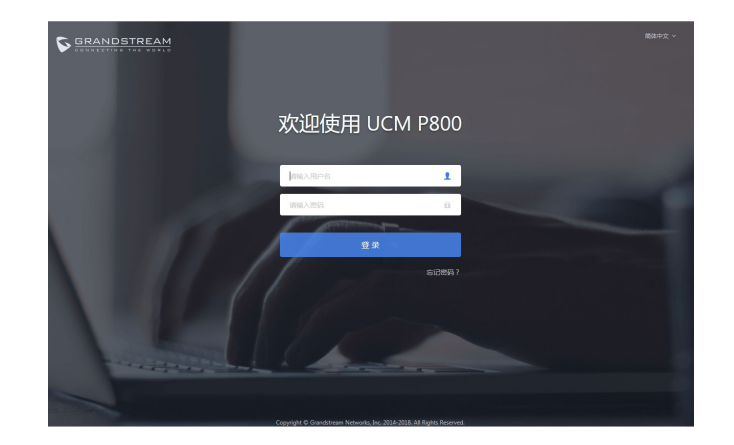